# **XEMIO-950**

# **Manuel d'utilisation**

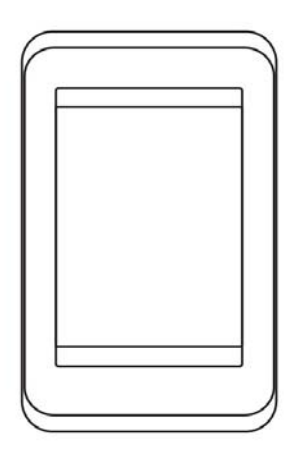

For information et support, www.lenco.eu

# **Contenu de l'emballage**

Unité Manuel d'utilisation Cordon USB **Ecouteurs** CD d'installation

# **Sommaire**

## **Emplacement et fonctionnement**

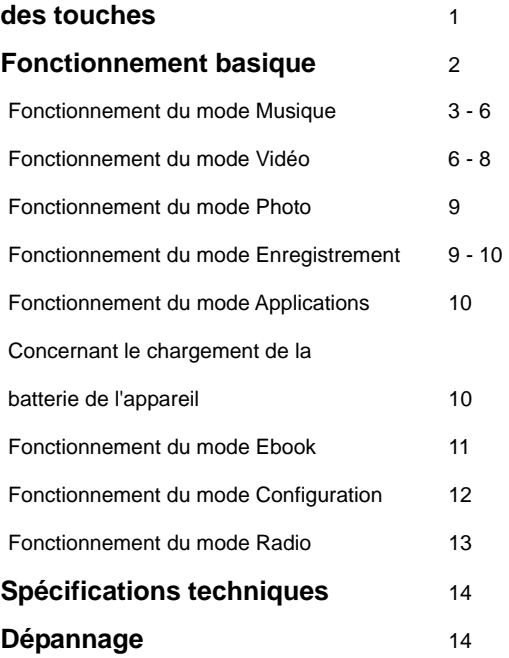

## **Emplacement et fonctionnement des touches**

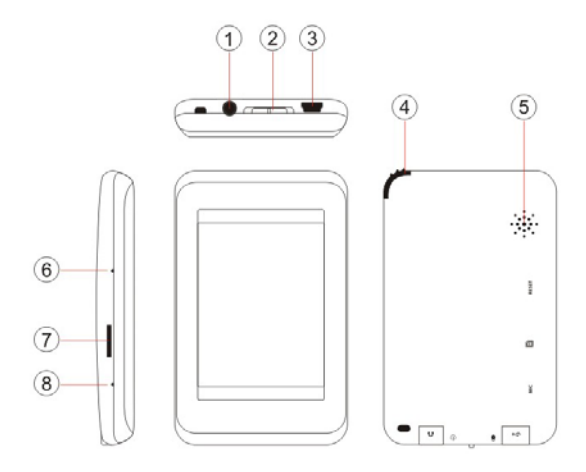

- (1) Connecteur Ecouteurs
- (2) Sélecteur ON/OFF/Lock<br>(3) Connecteur USB
- Connecteur USB
- (4) Stylet
- (5) Haut-parleur
- (6) Touche Reset
- Emplacement pour carte mémoire Micro SD
- (8) Microphone

## **Fonctionnement basique**

#### **Mise en marche/arrêt et verrouillage des touches**

Positionnez le commutateur ON/OFF/HOLD sur ON pendant 3 secondes pour mettre en marche l'unité. Positionnez le commutateur sur LOCK pour verrouiller les commandes de l'unité.

#### **Interface principale**

Une fois le lecteur en marche, l'interface ci-dessous s'affiche.

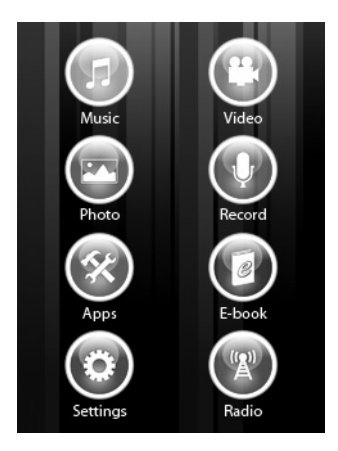

## **Fonctionnement du mode Musique**

Utilisez le stylet fourni pour taper sur du menu principal pour accéder au mode Musique. Une fois dans le mode Musique, l'interface suivante s'affiche.

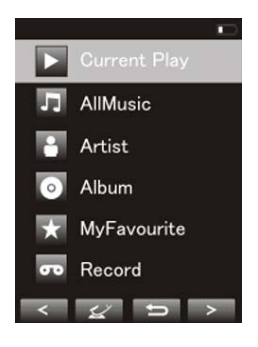

## **Lecture en cours**

Tapez deux fois sur l'icône **Lecture en cours** pour reprendre la lecture de la musique sélectionnée.

**Toutes les musiques**  Tapez deux fois sur l'icône **Toutes les musiques** pour afficher votre librairie de fichiers musique, tapez deux fois sur une musique pour lancer la lecture.

## **Artiste**

Tapez deux fois sur l'icône **Artiste** pour afficher tous les artistes, tapez deux fois sur un artiste pour afficher les musiques de cet artiste. Tapez deux fois sur une musique pour lancer la lecture.

#### **Album**

Tapez deux fois sur l'icône **Album** pour parcourir vos albums, tapez deux fois sur un album pour parcourir ses musiques. Tapez deux fois sur une musique pour lancer la lecture.

#### **Mes favoris**

Tapez deux fois sur l'icône **Mes favoris** pour parcourir toutes les musiques ajoutées à vos favoris. Tapez deux fois sur une musique pour lancer la lecture.

#### **Enregistrement**

Tapez deux fois sur l'icône **Enregistrement** pour parcourir tous les fichiers enregistrés. Tapez deux fois sur un fichier pour lancer la lecture.

**Tapez sur <b>Poll** pour revenir au menu principal.

#### **Interface du lecteur audio**

Lorsque vous lancez la lecture d'une musique, l'interface du lecteur audio ci-dessous s'affiche.

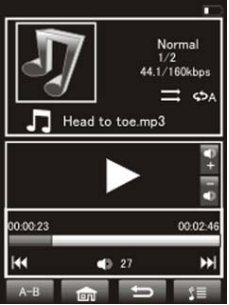

## **Lecture de musiques**

Tapez deux fois sur le bouton **Play** du centre pour lancer la lecture, tapez deux fois pour mettre la lecture en pause.

#### **Volume**

Tapez deux fois sur  $\mathbb{H}$ pour régler le volume.

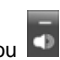

## **Précédent / Suivant**

Tapez sur  $\blacktriangleright$  pour sélectionner la musique suivante. tapez sur  $\blacksquare$  pour sélectionner la musique précédente.

## **Options de lecture**

Tapez deux fois sur **pour accéder** au menu Options de lecture. Vous pouvez définir vos préférences pour les options suivantes : **Mode de répétition / Mode de lecture / EGALISEURS / Egaliseur personnalisé / Configuration de l'égaliseur personnalisé.**

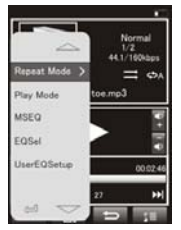

## **Mode de répétition**

Tapez deux fois sur **Mode de répétition** pour sélectionner parmi Une fois / répétition / Tout / Répétition totale / Intro. Une fois votre choix établi, tapez deux fois sur  $\Box$  pour confirmer et revenir au sous-menu.

#### **Mode de lecture**

Tapez deux fois sur **Mode de répétition** pour sélectionner parmi **dans l'ordre** ou **Lecture Shuffle**. Une fois sélectionné, tapez deux fois sur  $\Box$  pour confirmer et revenir au sous-menu.

## **EGALISEURS**

Tapez deux fois sur **EGALISEURS** pour sélectionner un effet sonore parmi **3D / Basses / LEQ**. Une fois sélectionné, tapez deux fois sur **pour confirmer et** revenir au sous-menu.

## **Egaliseur personnalisé**

Tapez deux fois sur **Egaliseur personnalisé** pour sélectionner un égaliseur parmi **Normal / EGALISEURS / Rock / Pop / Classique / Basses / Jazz / Personnalisé**.

Une fois sélectionné, tapez deux fois sur  $\Box$  pour confirmer et revenir au sous-menu.

## **Configuration de l'égaliseur personnalisé** Tapez deux fois sur **Configuration de l'égaliseur personnalisé** pour régler votre propre Egaliseur personnalisé. Une fois sélectionné, tapez deux fois sur  $\Rightarrow$  pour confirmer et revenir au sous-menu.

## **Répétition A – B**

Tapez une fois sur  $\frac{1}{2}$  pour définir le point de départ de la **répétition A-B**, tapez ensuite sur **A-B** pour définir le point de fin de la répétition. La répétition A-B est configurée. Pour annuler le mode de répétition A-B, tapez à nouveau sur .

## **Lyrique**

Tapez sur  $\mathbb{R}^{\mathbb{R}}$  pour afficher le lyrique.

\*Le lecteur prend seulement en charge les fichiers lyriques**.LRC**.

## **Fonctionnement du mode Vidéo**

Utilisez le stylet fourni pour taper sur du menu principal pour accéder au mode Vidéo. Une fois dans le mode Vidéo, l'interface suivante s'affiche.

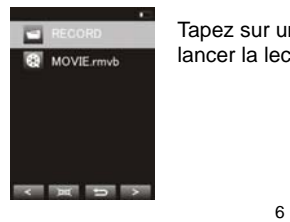

Tapez sur une vidéo de la liste pour lancer la lecture.

## **Commandes vidéo basiques**

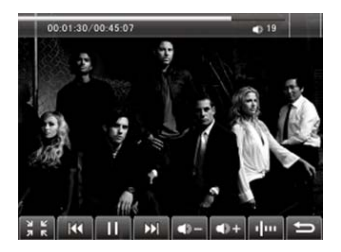

Le panneau de commandes suivant s'affiche lors du lancement de la lecture d'une vidéo.

Tapez sur **KL** pour sélectionner la vidéo précédente, maintenez **KL** pour effectuer un rembobinage. Tapez sur **DU** pour sélectionner la vidéo suivante, maintenez **PL** pour effectuer une avance rapide. Tapez sur pour régler le volume. Tapez sur **Plus** pour reprendre la lecture à partir du point d'arrêt.

## **Fichiers vidéo pris en charge**

AVI Vidéo: Codec: XVID Resolution: Max. 800x480 Audio Codec: MP3

WMV Vidéo:

 Resolution: Max. 720x480 Audio Codec: WMA

Codec: WMV 7/8/9

DAT Vidéo: Codec: MPEG-I<br>Resolution: Max 768 Audio Codec: MP3

FLV Vidéo:

Audio Codec: MP3

RM Vidéo:

Audio Codec:

RMVB Vidéo: Audio Codec: Real Audio

Max. 768x576

Sorenson H.263 Resolution: Max. 640x480

 Codec: Real Video Codec 8/9/10 Resolution: Max. 800x480<br>Audio Codec: Real Audio

Codec: Real Video Codec 8/9/10<br>Resolution: Max 800x480 Max 800x480

## **Fonctionnement du mode Photo**

Utilisez le stylet fourni pour taper sur  $\Box$  du menu

principal pour accéder au mode Photo. Une fois en mode Photo, l'interface suivante s'affiche.

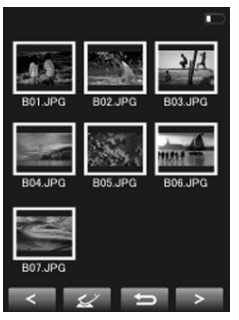

#### **Commandes photo basiques**

Cliquez sur une photo, tapez sur  $\leq$  pour l'ouvrir. Tapez  $\mathsf{sur}$   $\Box$  pour effectuer une rotation de 90 degrés vers la qauche, tapez sur  $\mathbb{R}$  pour effectuer une rotation de 90 degrés vers la droite. Tapez sur  $\frac{Q_0}{P_0}$  pour effectuer un zoom avant sur la photo. Tapez sur pour sélectionner la photo précédente, tapez sur

pour sélectionner la photo suivante

## **Fonctionnement du mode Enregistrement**

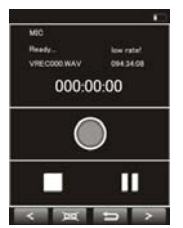

Utilisez le stylet fourni pour taper sur

 du menu principal pour accéder au mode Enregistrement. Une fois dans le mode Enregistrement. l'interface suivante s'affiche.

## **Commandes d'enregistrement basiques**

Tapez sur • pour démarrer l'enregistrement. Tapez sur II pour mettre l'enregistrement en pause, tapez sur  $\bullet$  pour reprendre l'enregistrement. Tapez sur pour arrêter l'enregistrement.

## **Fonctionnement du mode Applications**

Utilisez le stylet fourni pour taper sur  $\bullet$  du menu principal pour accéder au menu Apps.

#### **Explorateur**

Tapez sur "Explorateur" pour accéder au mode de gestion des fichiers. Pour supprimer un fichier, tapez un fichier pour le mettre en surbrillance, tapez ensuite sur pour le supprimer.

## **Chronomètre**

Tapez sur le "Chronomètre" pour accéder au mode Chronomètre. Utilisez le commutateur d'alimentation une fois pour démarrer le compteur, utilisez à nouveau le commutateur pour mettre en pause le compteur. Utilisez le commutateur d'alimentation pour relancer le compteur.

Tapez sur  $\leq$  pour réinitialiser le compteur.

## **Concernant le chargement de la batterie de l'appareil**:

Le symbole de la batterie est actif cela signifie que la charge est en cours.

Lorsque le logo de la batterie est remplie et inactive, la batterie est complètement chargée.

Lors d'un connection à un pc, vous devez

fermer/déconnecter l'îcone représentant le produit dans votre ordinateur afin de connaître l'état de la charge.

## **Fonctionnement du mode E-book**

Utilisez le stylet fourni pour taper sur du menu principal pour accéder au menu e-book. Une fois dans le menu e-book, l'interface suivante s'affiche.

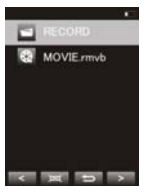

**Commandes e-book basiques**  Tapez deux fois sur on un fichier .txt particulier pour ouvrir un e e-book. Lorsque vous avez ouvert un fichier e-book, tapez sur  $\leq$  pour accéder à la page précédente, tapez sur  $\geq$  pour accéder à la page suivante. Tapez sur **pour accéder au sous-menu E-Book.** 

## **Sous-menu E-book**

Saut de page: saisissez le numéro de la page à laquelle vous souhaitez directement accéder.

Enregistrer signet: sélectionnez un emplacement vide pour y sauvegarder votre signet.

Charger signet: permet de charger un signet précédemment sauvegardé.

Supprimer signet: pour supprimer un signet d'un emplacement.

Définir la police: permet de définir la taille de la police parmi Petite, Moyenne ou Grande

Définir la couleur: permet de définir la couleur de la police Mode de navigation: permet de sélectionner parmi le changement de page manuel et automatique

Durée de l'intervalle: permet de sélectionner une durée d'intervalle parmi Auto, 10 sec à 30 sec.

Mode: permet de sélectionner parmi les 3 différents arrière-plans

## **Fonctionnement du mode Configuration**

Utilisez le stylet fourni pour taper sur du menu principal et accéder au menu Configuration. Une fois dans le menu Configuration, l'interface suivante s'affiche.

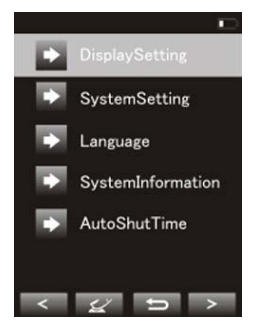

#### **Configuration de l'écran**

Tapez sur ce bouton pour régler le délai de rétro éclairage, la luminosité de l'écran, le mode de rétro éclairage et le mode de déplacement de l'écran.

#### **Configuration système**

Tapez sur ce bouton pour mettre à jour le firmware, pour restaurer la configuration par défaut ou calibrer l'écran.

#### **Langue**

Tapez sur cette option pour sélectionner la langue de votre choix

#### **Informations système**

Tapez sur Informations système pour consulter la version du firmware, la taille mémoire du disque et celle de la carte mémoire.

#### **Délai d'extinction automatique**

Tapez sur Délai d'extinction automatique pour régler le délai de mise hors tension automatique du lecteur, de 3 minutes à Aucune mise hors tension automatique.

# **Fonctionnement du mode Radio**

Utilisez le stylet fourni pour taper sur du menu principal pour accéder au menu Radio. Une fois dans le menu Radio, l'interface suivante s'affiche

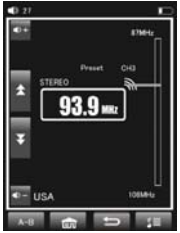

**Commandes radio basiques**  Tapez sur  $\left| \begin{array}{ccc} \hbox{H} & \hbox{e} \end{array} \right|$   $\rightarrow$  pour effectuer une recherche manuelle des fréquences radio. Maintenez  $\mathbb{R}^4$  et **E** enfoncés pour effectuer une Recherche automatique. Tapez sur **C**<sup>+</sup> et **Q**<sup>-</sup> pour régler le volume. Tapez sur **pour accéder** au sous-menu Radio.

## **Sous-menu Radio**

Recherche automatique: Tapez sur ce bouton pour effectuer une Recherche automatique sur toutes les fréquences.

Mémorisation de fréquence: Tapez sur ce bouton pour mémoriser la fréquence sélectionnée dans un des 30 emplacements mémoire.

Suppression de fréquence : Tapez sur ce bouton pour supprimer la fréquence mémorisée dans un des emplacements mémoire.

Commutateur Stéréo : tapez sur ce bouton pour activer/désactiver le mode stéréo

Zone de réception : tapez sur ce bouton pour sélectionner la zone de réception du signal (Chine, Japon, USA,

Europe et Campus Radio)

Enregistrement FM : Tapez sur ce bouton pour démarrer l'enregistrement du programme radio en cours de diffusion

## **Spécifications techniques**

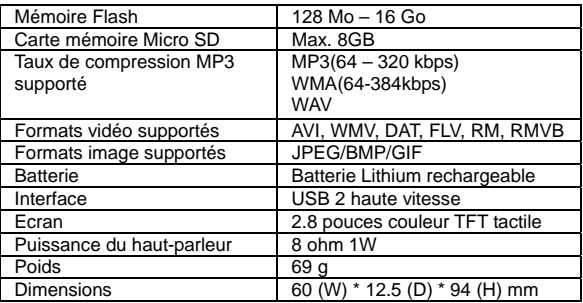

## **Dépannage**

*Que dois-je faire lorsque je n'entends pas de son?*  Vérifiez d'abord le niveau du volume. Si le volume est au maximum, cela signifie que le format de disque du média de stockage est incompatible.

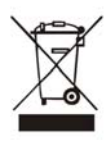

A noter lors de la disposition de ce produit : les déchets d'équipements électriques ne doivent pas être jetés avec les déchets ménagers. Veuillez recycler l'unité dans un centre de collecte approprié. Consultez vos autorités locales ou votre revendeur pour obtenir des conseils sur le recyclage de l'appareil. (Directive liée aux déchets des équipements électriques et électroniques)

Pour davantage d'information et d'assistance, www.lenco.eu